## **Federal Direct Student Loans, How to Complete;**

- **\* Master Promissory Note \* Entrance Counseling \* Annual Student Loan Acknowledgement**
	- **Annual Student Loan Acknowledgement (ASLA\*),** *must be completed every year for each institution a student receives loans, beginning with the 2022/2023 academic year*
	- **Master Promissory Note (MPN),** *must be completed once for each institution a student receives a loan and is valid for 10 years*
	- **Entrance Counseling (EC),** *must be completed once for each institution a student receives a loan*

**Note: Loans will not disburse until the MPN, EC, and ASLA\* are completed**

Visit Studentaid.gov and login with your FAFSA ID and password

### How to complete the **Annual Student Loan Acknowledgement (ASLA\*)**

- 1. Click "Complete Aid Process" tab
- 2. Select "Annual Student Loan Acknowledgment"
- 3. Review and add schools
- 4. Sign and submit

NOTE: Must be completed *every year* for *each institution* a student receives a loan

#### How to complete the **Master Promissory Note (MPN)**

- 1. Click "Complete Aid Process" tab
- 2. Select "Master Promissory Note"
- 3. Choose "I'm an Undergraduate Student"
- 4. Enter/verify Demographic/DL info
- 5. Enter/verify Select School(s) to notify *If selecting RCSJ-Cumberland, search by name, using "Cumberland", and select Cumberland County College*
- 1. Enter References
- 2. Continue, read, review, and edit- if needed
- 8. Sign and Submit
- NOTE: Must be completed *once* for *each institution a student receives a loan and is valid for ten years*

#### How to complete the **Entrance Counseling (EC)**

- 1. Click "Complete Aid Process" tab
- 2. Select "Entrance Counseling"
- 3. Select "I am an Undergraduate Student"
- 4. Read and continue to "Let's Notify Your School"
- 5. Select up to 3 schools to notify-*If selecting RCSJ-Cumberland, search by name, using "Cumberland", and select Cumberland County College*
- 6. Continue, read, review, and edit if needed
- 7. Sign and submit

NOTE: Must be completed *once* for *each institution a student receives a loans*

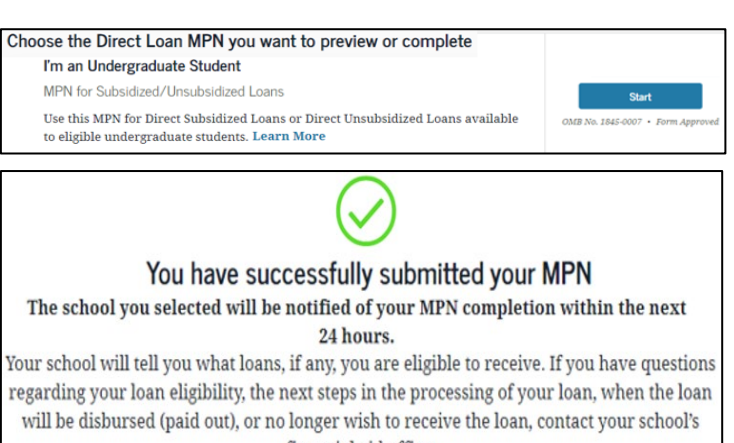

You successfully completed your 2020-2021 Acknowledgment Thank you for acknowledging your aid options and responsibilities when borrowing money for school.

Go to My Documents

Star

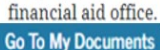

Entrance counseling for undergraduate students is required if you have not previously received a Direct Subsidized Loan or a Direct Unsubsidized Loan.

You're an undergraduate student if you are enrolled in an undergraduate course of study that usually doesn't exceed four years and that leads to an undergraduate

I am an Undergraduate Student

degree or certificate.

\*ASLA is required beginning the 2022-2022 Academic Year

# **Federal Direct Student Loans: How to Accept/Decline**

- 1. Log into your Self-Service
- 2. Click on the "Financial Aid" button
- 3. Select an Award Year
- 4. Review and accept Financial Aid Award Package
- 5. Accept/decline loan(s) or change amount

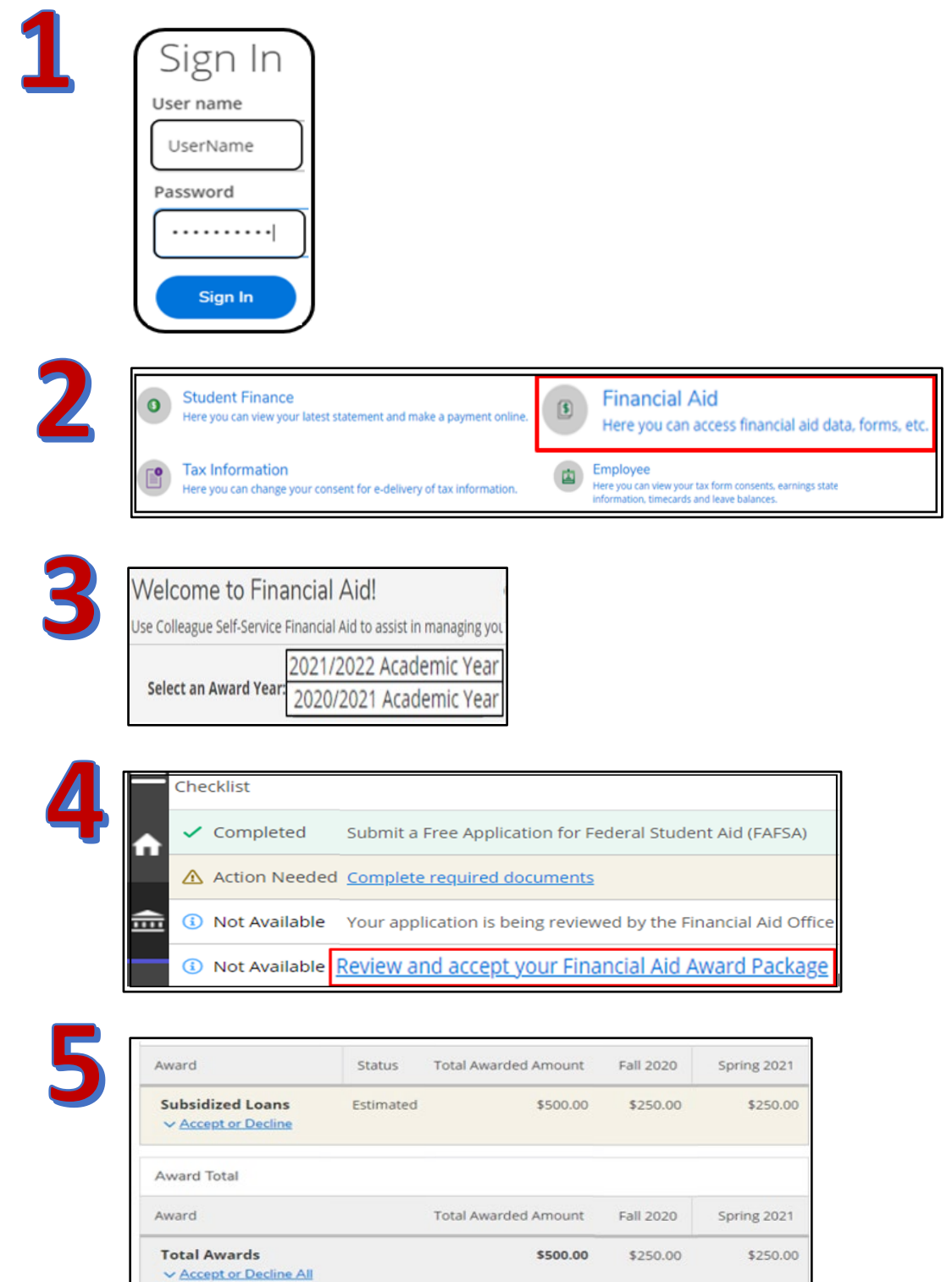